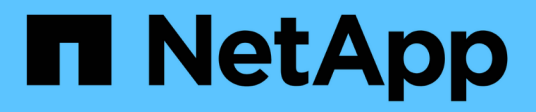

## **Installer le matériel de fixation**

Cluster and storage switches

NetApp April 25, 2024

This PDF was generated from https://docs.netapp.com/fr-fr/ontap-systems-switches/switch-cisco-92300/setup-worksheet-92300yc.html on April 25, 2024. Always check docs.netapp.com for the latest.

# **Sommaire**

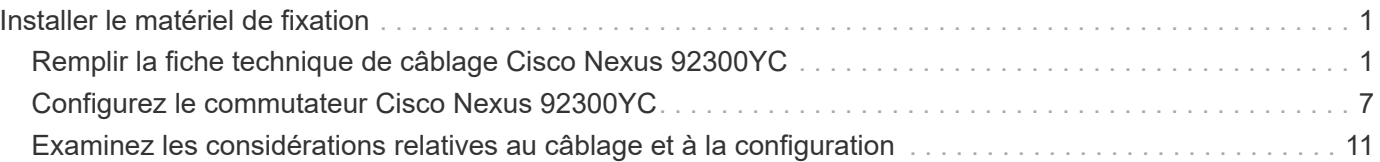

# <span id="page-2-0"></span>**Installer le matériel de fixation**

# <span id="page-2-1"></span>**Remplir la fiche technique de câblage Cisco Nexus 92300YC**

Pour documenter les plates-formes prises en charge, téléchargez le PDF de cette page et remplissez la fiche de câblage.

L'exemple de fiche technique de câblage fournit des exemples d'attributions de ports recommandées entre les commutateurs et les contrôleurs. La fiche blanche fournit un modèle que vous pouvez utiliser pour configurer votre cluster.

### **Exemple de fiche de câblage**

L'exemple de définition de port sur chaque paire de commutateurs est le suivant :

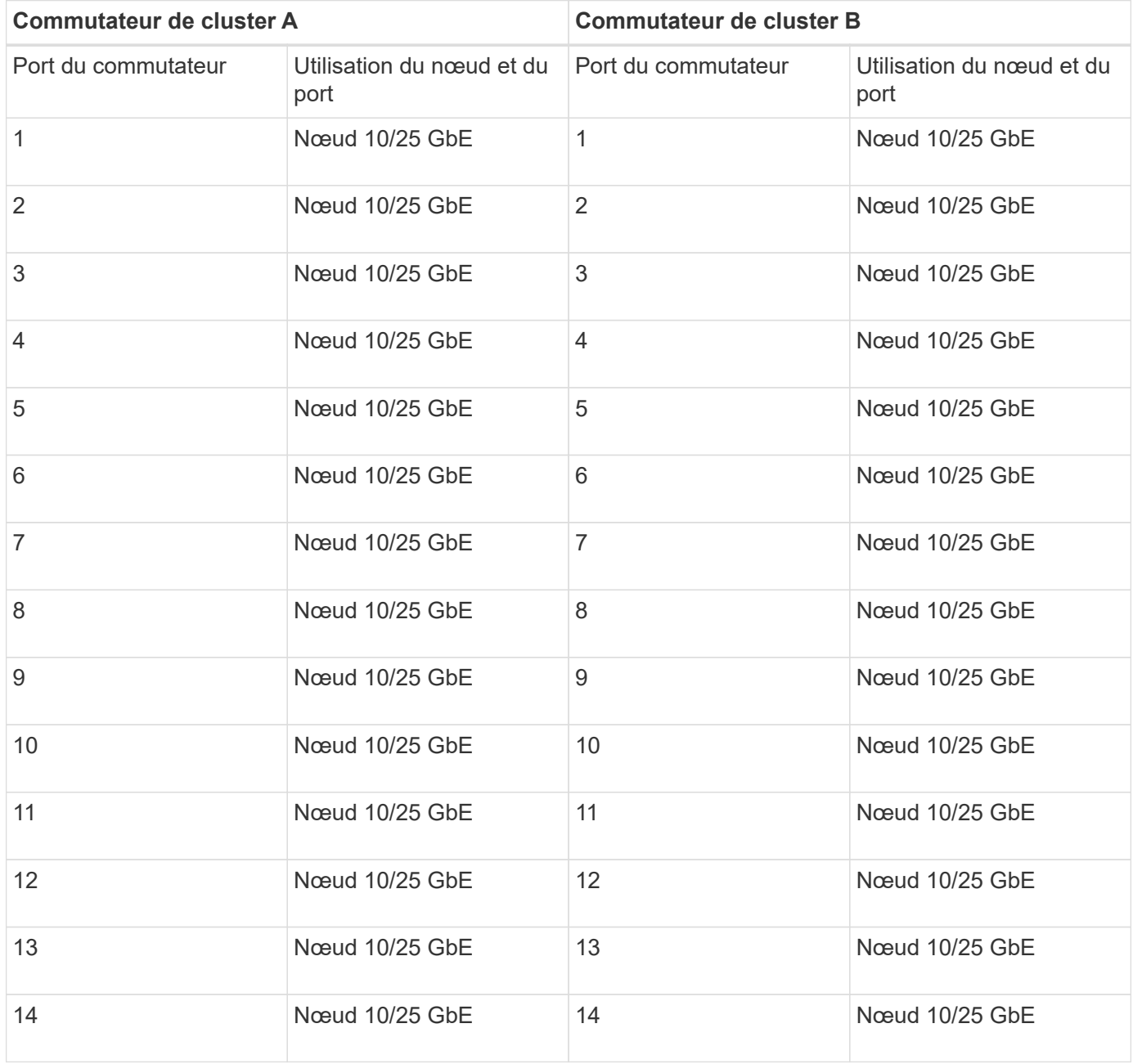

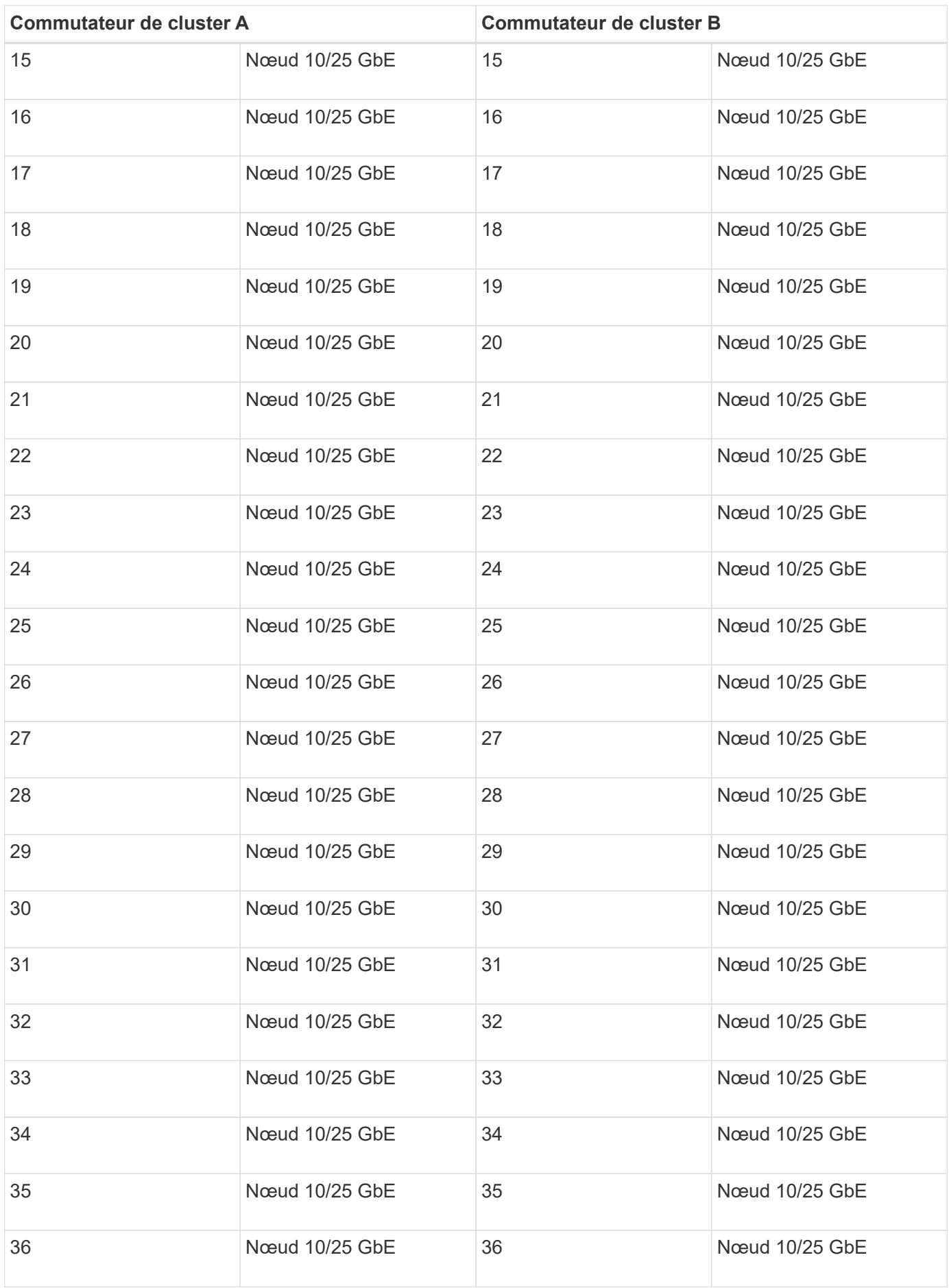

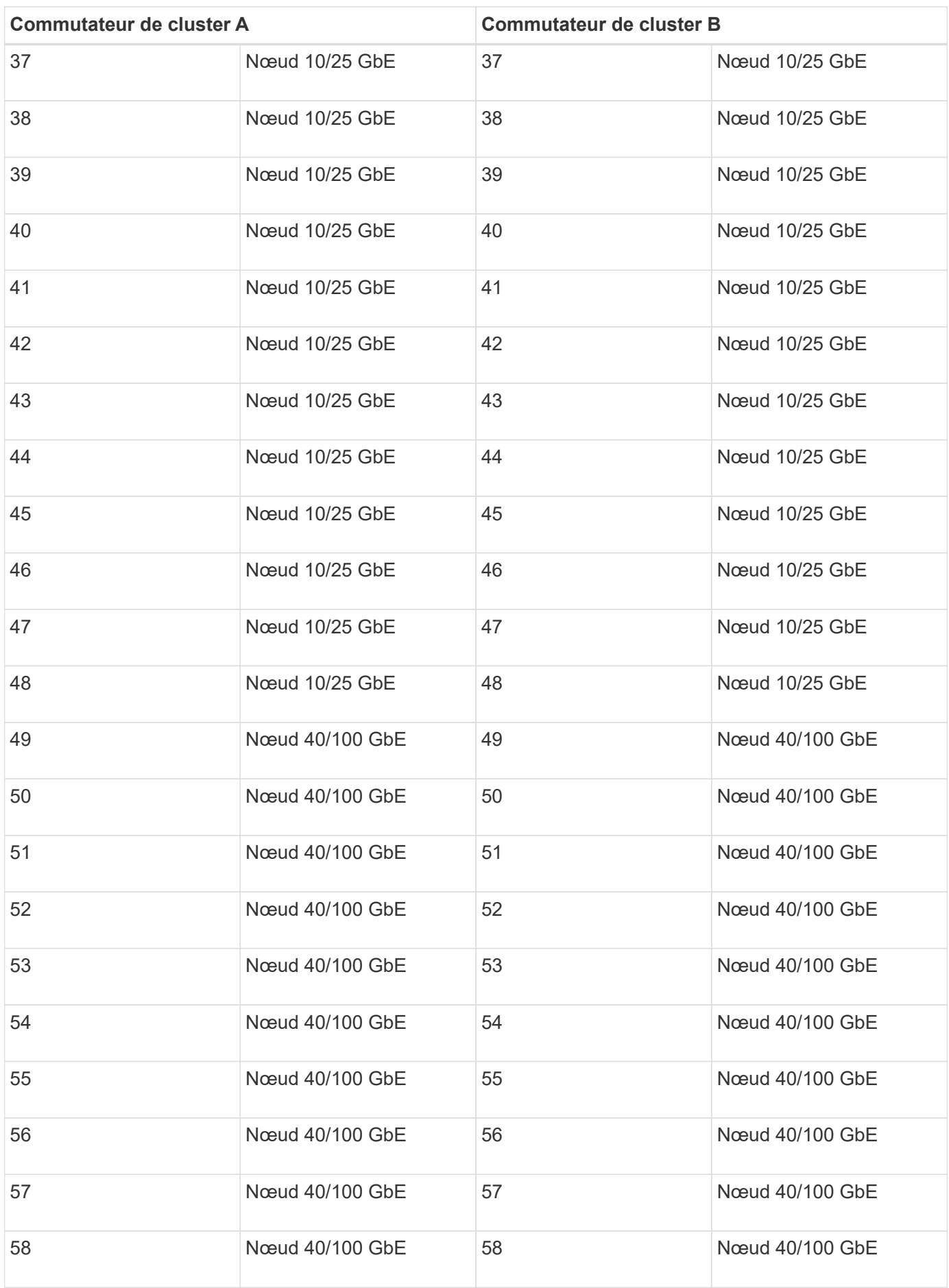

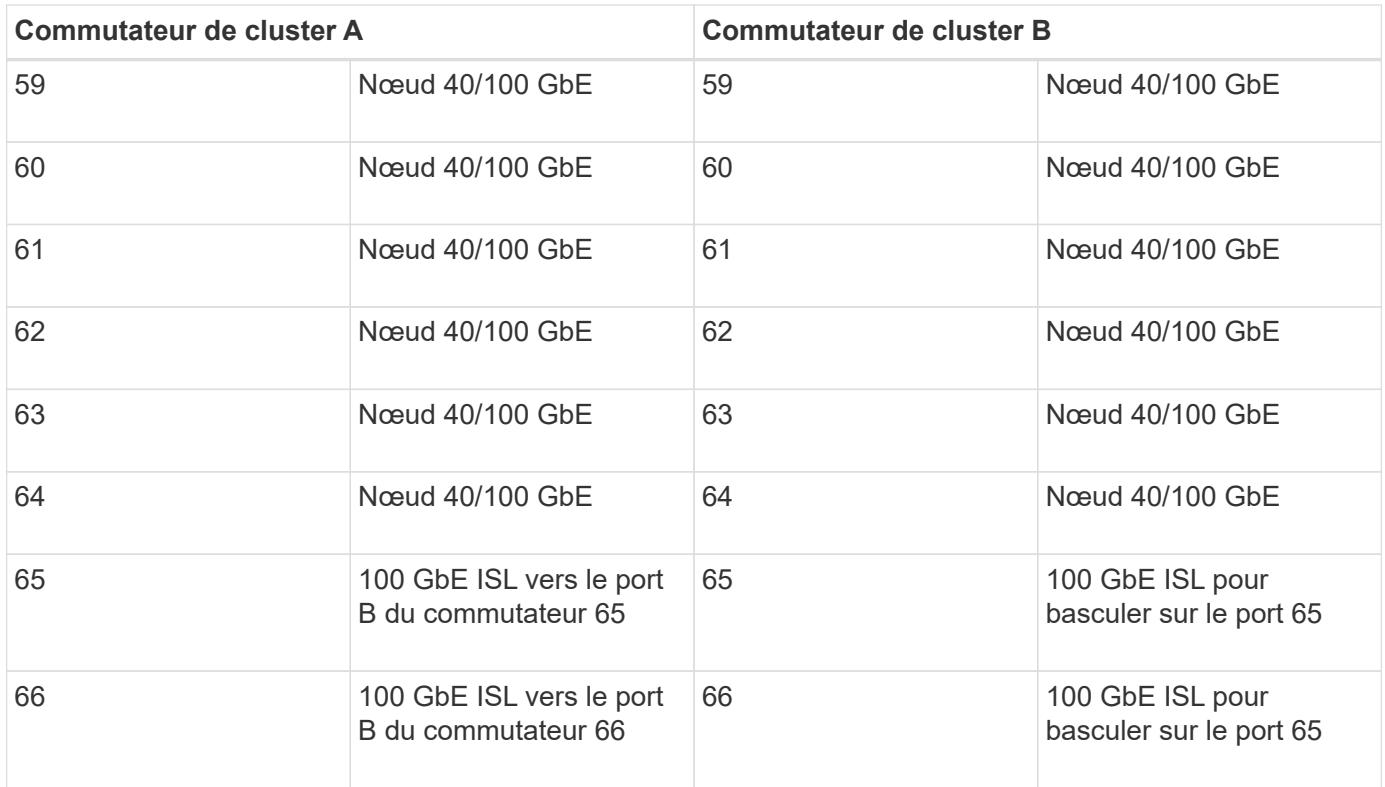

### **Feuille de câblage vierge**

Vous pouvez utiliser la fiche de câblage vide pour documenter les plateformes prises en charge en tant que nœuds dans un cluster. La section *connexions de cluster prises en charge* du ["Hardware Universe"](https://hwu.netapp.com) définit les ports de cluster utilisés par la plateforme.

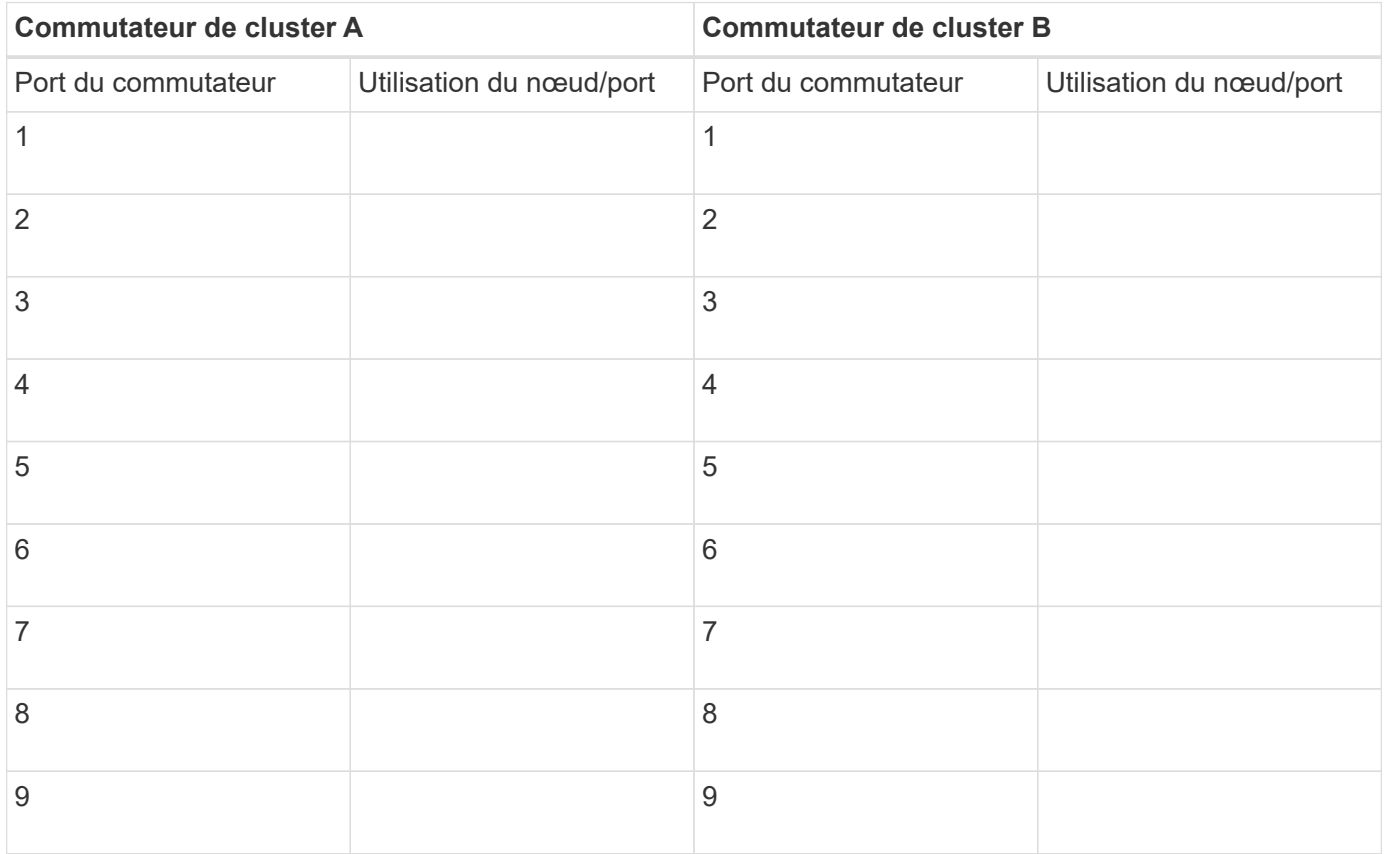

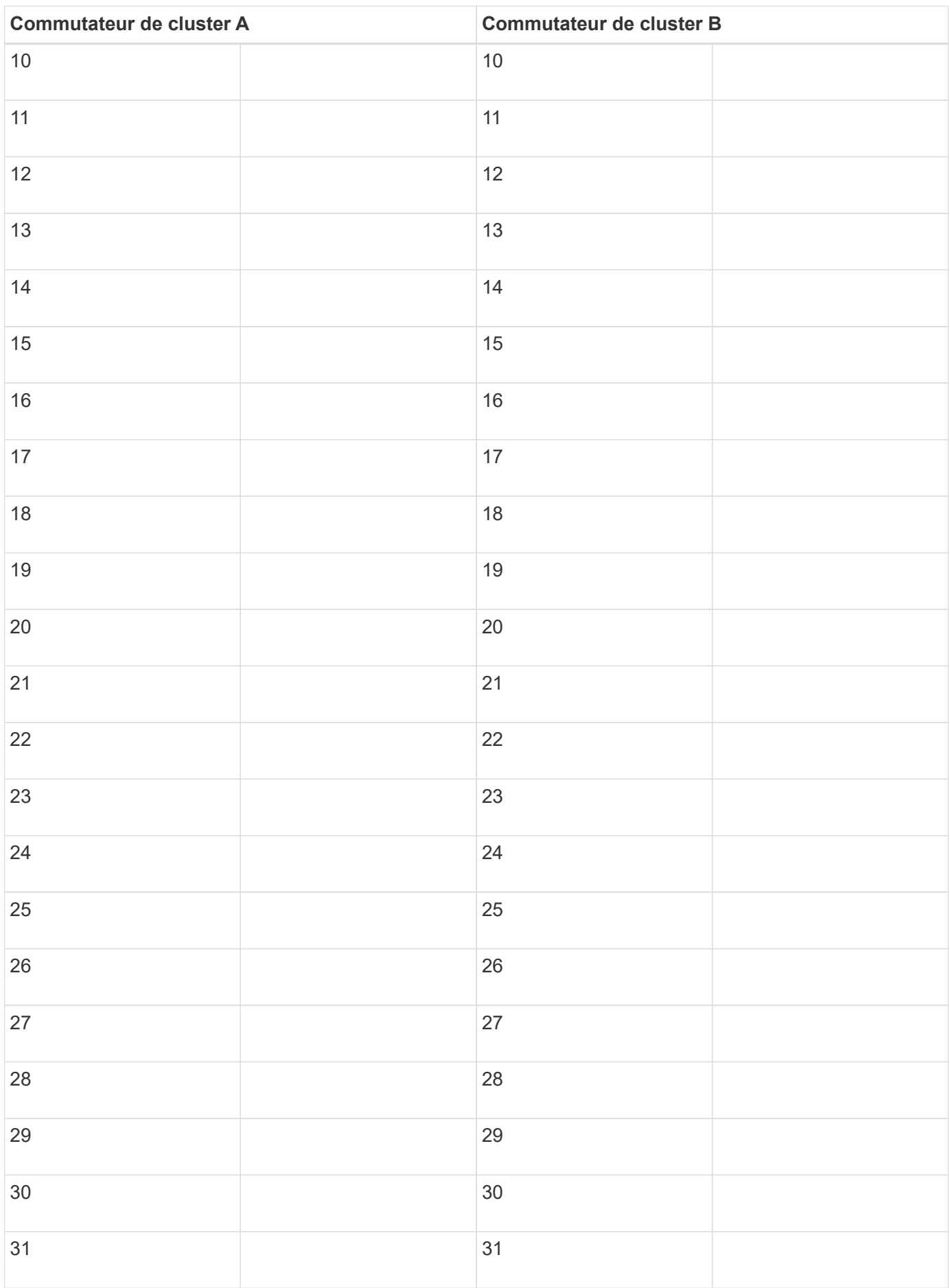

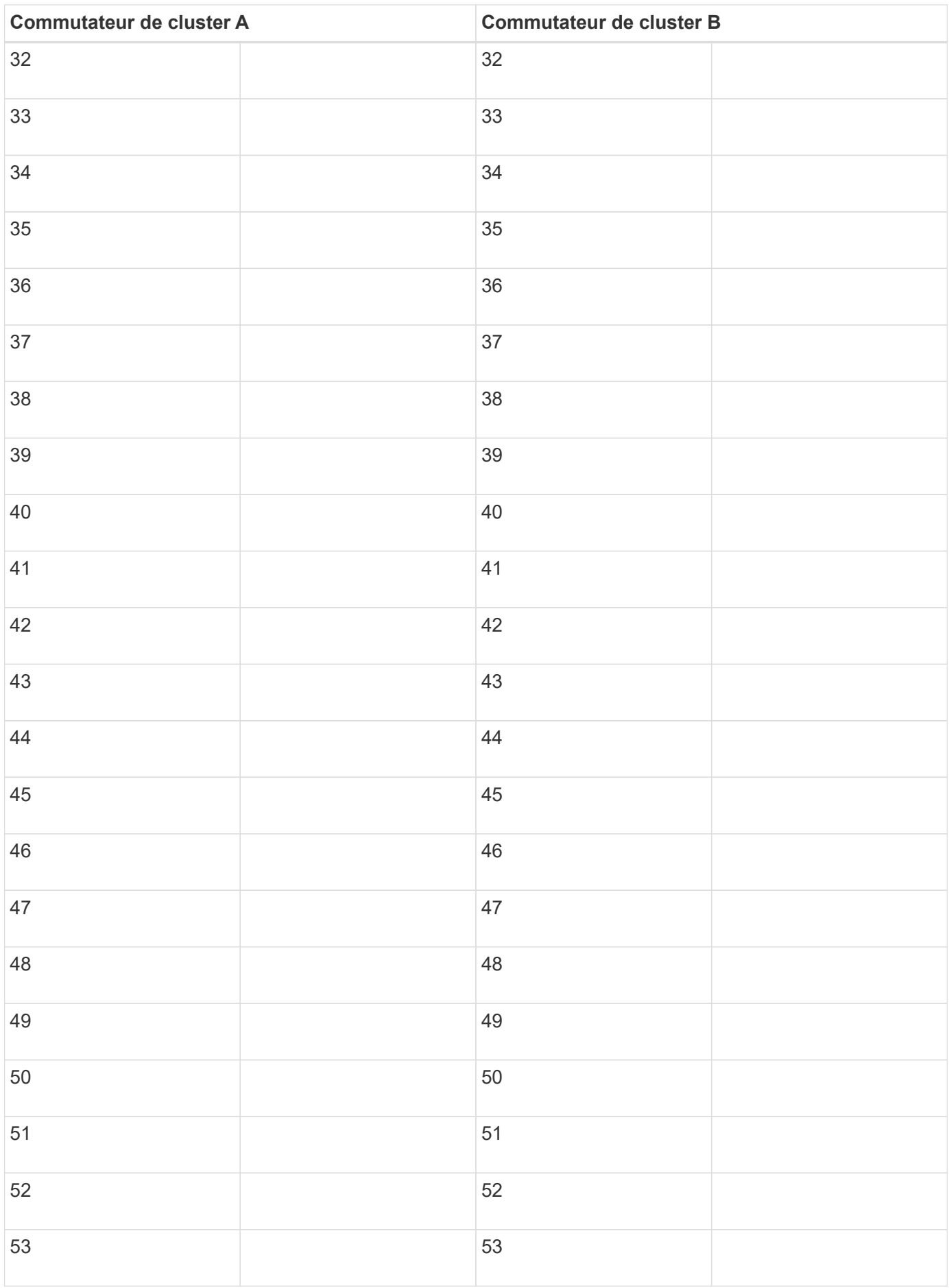

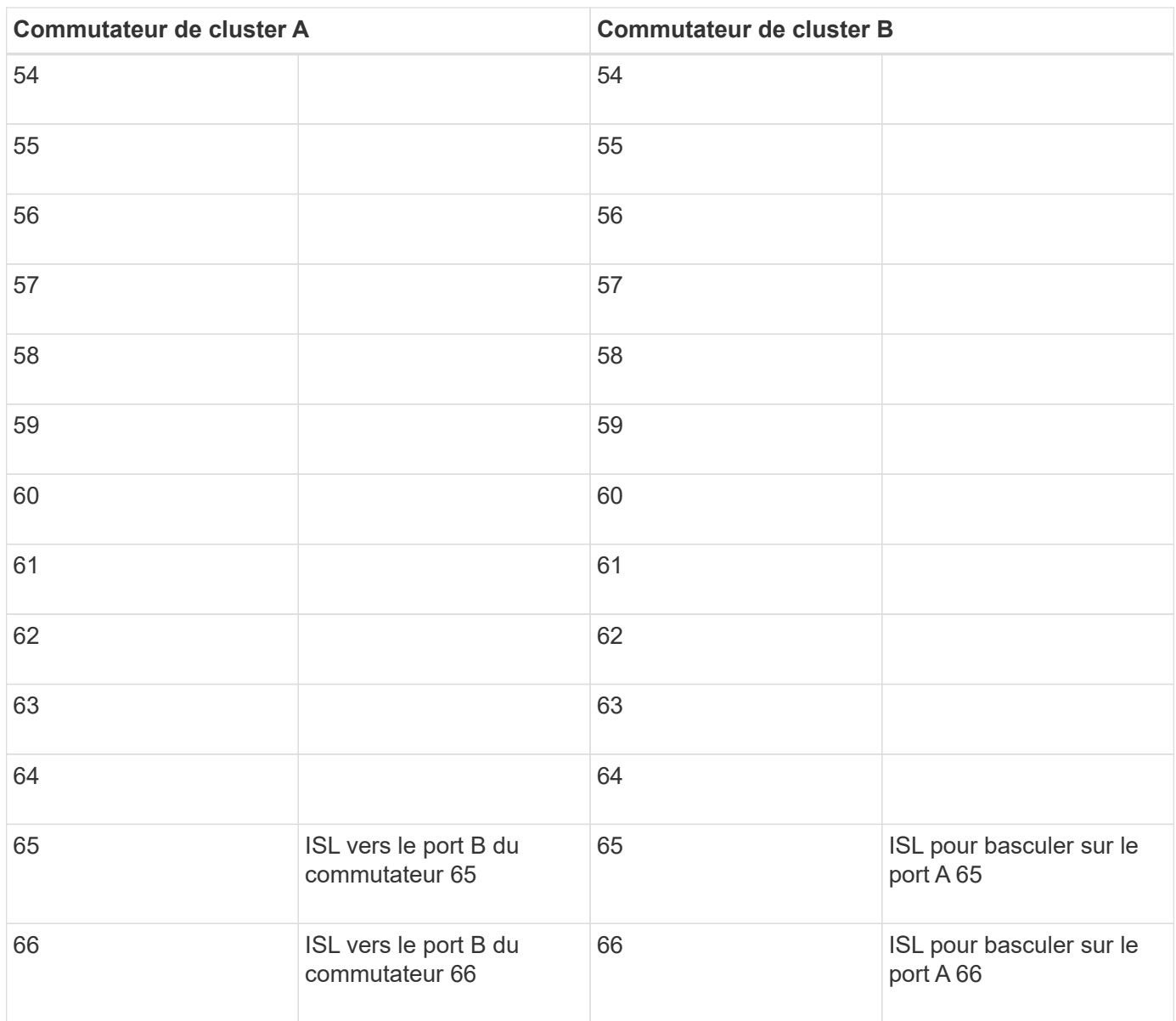

# <span id="page-8-0"></span>**Configurez le commutateur Cisco Nexus 92300YC**

Suivez cette procédure pour configurer le commutateur Cisco Nexus 92300YC.

#### **Étapes**

- 1. Connectez le port série à un hôte ou à un port série.
- 2. Connectez le port de gestion (du côté non port du commutateur) au même réseau où se trouve le serveur SFTP.
- 3. Sur la console, définissez les paramètres série côté hôte :
	- 9600 bauds
	- 8 bits de données (data bits)
	- 1 bit de stop
	- parité : aucune
	- contrôle de flux : aucun

4. Lors du premier démarrage ou du redémarrage après effacement de la configuration en cours d'exécution, le commutateur Nexus 92300YC effectue une boucle lors d'un cycle de démarrage. Interrompez ce cycle en tapant **yes** pour abandonner la mise sous tension de l'approvisionnement automatique.

La configuration du compte administrateur système s'affiche.

**Montrer l'exemple**

```
$ VDC-1 %$ %POAP-2-POAP INFO: - Abort Power On Auto Provisioning
[yes - continue with normal setup, skip - bypass password and basic
configuration, no - continue with Power On Auto Provisioning]
(yes/skip/no)[no]: y
Disabling POAP.......Disabling POAP
2019 Apr 10 00:36:17 switch %$ VDC-1 %$ poap: Rolling back, please
wait... (This may take 5-15 minutes)
          ---- System Admin Account Setup ----
Do you want to enforce secure password standard (yes/no) [y]:
```
5. Tapez **y** pour appliquer la norme de mot de passe sécurisé :

Do you want to enforce secure password standard (yes/no) [y]: **y**

6. Entrez et confirmez le mot de passe pour l'administrateur utilisateur :

```
Enter the password for "admin":
Confirm the password for "admin":
```
7. Tapez **yes** pour entrer dans la boîte de dialogue Configuration système de base.

This setup utility will guide you through the basic configuration of the system. Setup configures only enough connectivity for management of the system. Please register Cisco Nexus9000 Family devices promptly with your

supplier. Failure to register may affect response times for initial service calls. Nexus9000 devices must be registered to receive entitled support services.

Press Enter at anytime to skip a dialog. Use ctrl-c at anytime to skip the remaining dialogs.

Would you like to enter the basic configuration dialog (yes/no):

8. Créer un autre compte de connexion :

Create another login account (yes/no) [n]:

9. Configurez les chaînes de communauté SNMP en lecture seule et en lecture-écriture :

```
Configure read-only SNMP community string (yes/no) [n]:
```
Configure read-write SNMP community string (yes/no) [n]:

10. Configurer le nom du commutateur de cluster :

Enter the switch name : **cs2**

11. Configurez l'interface de gestion hors bande :

```
Continue with Out-of-band (mgmt0) management configuration? (yes/no)
[y]: y
Mgmt0 IPv4 address : 172.22.133.216
Mgmt0 IPv4 netmask : 255.255.224.0
Configure the default gateway? (yes/no) [y]: y
IPv4 address of the default gateway : 172.22.128.1
```
12. Configurer les options IP avancées :

Configure advanced IP options? (yes/no) [n]: **n**

13. Configurer les services Telnet :

```
Enable the telnet service? (yes/no) [n]: n
```
14. Configuration des services SSH et des clés SSH :

```
Enable the ssh service? (yes/no) [y]: y
         Type of ssh key you would like to generate (dsa/rsa) [rsa]: rsa
         Number of rsa key bits <1024-2048> [1024]: 2048
```
15. Configurer d'autres paramètres :

```
Configure the ntp server? (yes/no) [n]: n
    Configure default interface layer (L3/L2) [L2]: L2
    Configure default switchport interface state (shut/noshut) [noshut]:
noshut
    Configure CoPP system profile (strict/moderate/lenient/dense)
[strict]: strict
```
16. Confirmez les informations du commutateur et enregistrez la configuration :

```
Would you like to edit the configuration? (yes/no) [n]: n
Use this configuration and save it? (yes/no) [y]: y
[] 100%
Copy complete, now saving to disk (please wait)...
Copy complete.
```
**Et la suite ?**

["Préparez-vous à installer le logiciel NX-OS et RCF"](https://docs.netapp.com/fr-fr/ontap-systems-switches/switch-cisco-92300/install-nxos-overview.html).

## <span id="page-12-0"></span>**Examinez les considérations relatives au câblage et à la configuration**

Avant de configurer votre commutateur Cisco 92300YC, consultez les considérations suivantes.

#### **Prise en charge des ports Ethernet NVIDIA CX6, CX6-DX et CX7**

Si vous connectez un port de commutateur à un contrôleur ONTAP à l'aide de ports de carte réseau NVIDIA ConnectX-6 (CX6), ConnectX-6 DX (CX6-DX) ou ConnectX-7 (CX7), vous devez coder en dur la vitesse du port de commutateur.

```
(cs1)(config)# interface Ethernet1/19
For 100GbE speed:
(cs1)(config-if)# speed 100000
For 40GbE speed:
(cs1)(config-if)# speed 40000
(cs1)(config-if)# no negotiate auto
(cs1)(config-if)# exit
(cs1)(config)# exit
Save the changes:
(cs1)# copy running-config startup-config
```
Voir la ["Hardware Universe"](https://hwu.netapp.com/Switch/Index) pour plus d'informations sur les ports de commutateur.

#### **Informations sur le copyright**

Copyright © 2024 NetApp, Inc. Tous droits réservés. Imprimé aux États-Unis. Aucune partie de ce document protégé par copyright ne peut être reproduite sous quelque forme que ce soit ou selon quelque méthode que ce soit (graphique, électronique ou mécanique, notamment par photocopie, enregistrement ou stockage dans un système de récupération électronique) sans l'autorisation écrite préalable du détenteur du droit de copyright.

Les logiciels dérivés des éléments NetApp protégés par copyright sont soumis à la licence et à l'avis de nonresponsabilité suivants :

CE LOGICIEL EST FOURNI PAR NETAPP « EN L'ÉTAT » ET SANS GARANTIES EXPRESSES OU TACITES, Y COMPRIS LES GARANTIES TACITES DE QUALITÉ MARCHANDE ET D'ADÉQUATION À UN USAGE PARTICULIER, QUI SONT EXCLUES PAR LES PRÉSENTES. EN AUCUN CAS NETAPP NE SERA TENU POUR RESPONSABLE DE DOMMAGES DIRECTS, INDIRECTS, ACCESSOIRES, PARTICULIERS OU EXEMPLAIRES (Y COMPRIS L'ACHAT DE BIENS ET DE SERVICES DE SUBSTITUTION, LA PERTE DE JOUISSANCE, DE DONNÉES OU DE PROFITS, OU L'INTERRUPTION D'ACTIVITÉ), QUELLES QU'EN SOIENT LA CAUSE ET LA DOCTRINE DE RESPONSABILITÉ, QU'IL S'AGISSE DE RESPONSABILITÉ CONTRACTUELLE, STRICTE OU DÉLICTUELLE (Y COMPRIS LA NÉGLIGENCE OU AUTRE) DÉCOULANT DE L'UTILISATION DE CE LOGICIEL, MÊME SI LA SOCIÉTÉ A ÉTÉ INFORMÉE DE LA POSSIBILITÉ DE TELS DOMMAGES.

NetApp se réserve le droit de modifier les produits décrits dans le présent document à tout moment et sans préavis. NetApp décline toute responsabilité découlant de l'utilisation des produits décrits dans le présent document, sauf accord explicite écrit de NetApp. L'utilisation ou l'achat de ce produit ne concède pas de licence dans le cadre de droits de brevet, de droits de marque commerciale ou de tout autre droit de propriété intellectuelle de NetApp.

Le produit décrit dans ce manuel peut être protégé par un ou plusieurs brevets américains, étrangers ou par une demande en attente.

LÉGENDE DE RESTRICTION DES DROITS : L'utilisation, la duplication ou la divulgation par le gouvernement sont sujettes aux restrictions énoncées dans le sous-paragraphe (b)(3) de la clause Rights in Technical Data-Noncommercial Items du DFARS 252.227-7013 (février 2014) et du FAR 52.227-19 (décembre 2007).

Les données contenues dans les présentes se rapportent à un produit et/ou service commercial (tel que défini par la clause FAR 2.101). Il s'agit de données propriétaires de NetApp, Inc. Toutes les données techniques et tous les logiciels fournis par NetApp en vertu du présent Accord sont à caractère commercial et ont été exclusivement développés à l'aide de fonds privés. Le gouvernement des États-Unis dispose d'une licence limitée irrévocable, non exclusive, non cessible, non transférable et mondiale. Cette licence lui permet d'utiliser uniquement les données relatives au contrat du gouvernement des États-Unis d'après lequel les données lui ont été fournies ou celles qui sont nécessaires à son exécution. Sauf dispositions contraires énoncées dans les présentes, l'utilisation, la divulgation, la reproduction, la modification, l'exécution, l'affichage des données sont interdits sans avoir obtenu le consentement écrit préalable de NetApp, Inc. Les droits de licences du Département de la Défense du gouvernement des États-Unis se limitent aux droits identifiés par la clause 252.227-7015(b) du DFARS (février 2014).

#### **Informations sur les marques commerciales**

NETAPP, le logo NETAPP et les marques citées sur le site<http://www.netapp.com/TM>sont des marques déposées ou des marques commerciales de NetApp, Inc. Les autres noms de marques et de produits sont des marques commerciales de leurs propriétaires respectifs.